#### 一 解 説 一

## 教育研究支援統合ネットワーク・システムの概要

#### 情報処理センター 今 泉 重 夫

#### 1. まえがき

本学情報処理センターは、情報処理教育および研究の推進をはかるため、学内の共同利 用施設として昭和63年4月に開設されて、早くも4年目に入った。この間、汎用電子計 算機ACOS430/70(日本電気製)をメイン・フレームとして運転を開始し、平成 元年度には、ワークステーション(HP9000/360CMAX, HP製)を設置した。 また、平成 2 年度にはメインフレームに高速科学演算プロセッサー、LANインターフェー ス等の導入と強化を行って来た。

この間、利用者、利用実績ともに順調に増加して、平成2年度の利用状況は、汎用コン ピュータ(ACOS430/70)によるジョブ処理利用は、11.481件で、それに 要した時間は、8,682時間22分であり、端末利用者は、10,329件でそれに要し た時間は7,352時間54分であった。ワークステーション利用は317件で、利用時 間は4,666時間57分であった。また、学外大型計算機センター、学術情報センター の利用は、268件で、利用時間は92時間44分であった。利用内容については、教育 利用と研究利用が、それぞれ半分づつであった。

**このような状況に対応し、情報処理教育、研究の一層の充実と推進をはかるため、本年** 度に教育研究支援統合ネットワーク・システム(以下、SS-NETと略す)を導入する ことにした。すなわち、汎用コンピュータ、ワークステーション、パーソナルコンピュー タ等 の 情 報 資 源 を 、今 まで 単 独 で 使 用 して 来 た が 、 これ を 電 話 回 線 を利 用 した 高 度 で 柔 軟 なネットワークにより有機的に統合させ情報資源の共有化、学内のインテリジェント化お よびコミュニケーションの一層の充実とともに、情報処理教育の内容の充実をはかること を目的としている。導入装置のネットワーク部、パソコンLANシステム部 (第一実習室、 第二実習室)は、情報処理センター内に設置し、その管理運営は、情報処理センターが行 い、SS-NET装置を全学共同利用施設として供用している。

さらに、教育効果をあげるため、本年度は当該設備のほか、端末機と同一のノート型パ ソコンを370台程度導入し、学生に貸与し、いつでもどこでも身近に利用できる環境を <u>整備し、基礎情報処理教育の充実もはかった。</u>

本稿は、このSS-NETの概要について解説したものである。

## 2. 教育研究支援統合ネットワーク・システム (SS-NET)の概要

計画したSS-NETは、全学を対象とした情報処理、情報科学の基礎教育と知的生産 性向上のための教育研究を行い、パソコンによるLAN教室を 2 教室(70台+50台) 設けて、各学部の特長を生かした教育と研究を行うことを目的にしている。さらに情報処 理センター内の各種コンピュータとLAN教室を含めたネットワーク化により、情報環境 の拡大を図り、学内外の研究・教育資源の有効利用、教材や文献情報の蓄積と有効利用を |はかり、学際領域でも利用する。これと同時に、教員・学生間または学外、国外とのコミュ ニケーションをより容易に行う事も出来ることが必要である。これらの目的を達成するた めのシステムとしては、

- ① LAN教室に設置されたパソコンは、すべてネットワーク化されていること。
- ② 設置されたパソコンは、日本語MS-DOSのソフトウェアが使用できて、センター のホスト機(ACOS430)と互換性があること。また、これまで蓄積してきたソフ トウ ェア 等 を 活 用 で きて 、 さ らに 発 展 させ る こ とが で き る機 種 で あ る こ と。
- ③ 教員の机間の指導や助言がしやすい様に省スペースが可能なパソコンであること。
- ④ 設 置 され た パ ソ コ ンが 、 ホ ス ト機 の 端 末 と して 利 用 出 来 る こ と。
- ⑤ ネットワーク機能として、電子メール、電子掲示板(BBS)等の利用が出来ること。
- ⑥ ネ ッ トワ ー ク を通 して 外 部 の ネ ッ トワー クや デ ー タベ ー ス と接 続 出 来 る こ と。
- ⑦ ネットワークシステムを利用する手順が容易であること。出来れば、メニュー型式が 望ましい。
- ⑧ 少 人 数 で 運 営 す るた め 、保 守 や 管 理 が 容 易 で あ る こ と。

などが考えられる。この条件の下で、各種システム案を検討した。

その結果、電話回線を利用したネットワークシステム(シャープ社、SS-NET)と パソコン端末については、ノート型パソコン(日本電気製、PC-9801nv)による LANの組合せに決定した。ネットワーク部はSS-NETとパソコンとホスト機との組 合せより成り、イーサネット通信として、1Mbpsおよび10Mbpsの通信に対応し、 大容量のファイル転送やグラフィックス処理等も可能である。また、端末間の伝送スピー ドが異なっても、ネットワーク側で自動調整されるため使い易く、それに 1 9. 2Kbp sまでの非同期手順の通信が可能である。そのため、学外 ネットワーク (N1-NET, BITNET, JUNET, 学情ネット)への接続に適している。そして既設の電話線を利 用しているので、今後のシステム拡張が容易であり、新たにケーブルを敷設する工事が簡 単にすむ。また、電話線を利用しているため保守、管理も容易である。

SS-NET全体の概念図をFig.1に示した。センター外の各学科共同研究室(8室 ある)と図書館については、ディジタル回線による電話線を利用して接続した。この間の ドライブ・ソフトウェアについては、東海大学で開発されたパブリック・ドメイン (PD S)のETを利用した。これを具体化したシステム構成図をFig.2に示した。主に電話 回線を利用するため、信号、データなどは原則として非同期に変換し、高速伝送を必要と する部分はEthernet(IEEE802.3)の二系統に分けて利用している。そ のため非同期通信インターフェース (ADB) を多用している。第1実習室には、ノート

# 教 育 研 究 支 援 統 合 ネ ッ トワ ー ク シ ス テ ム 概 念 図

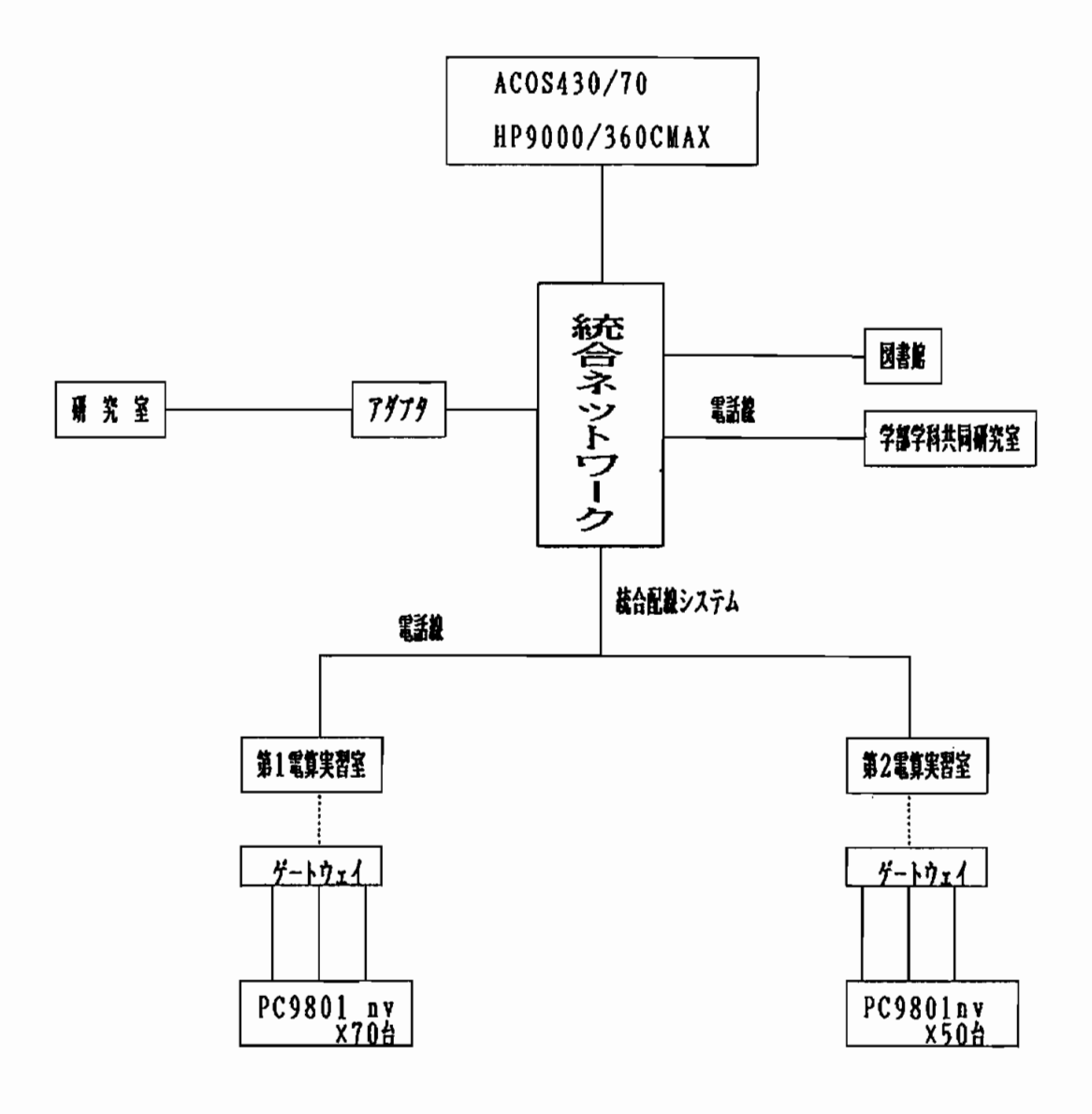

Fig. 1:教育研究支援統合ネットワークシステム概念図

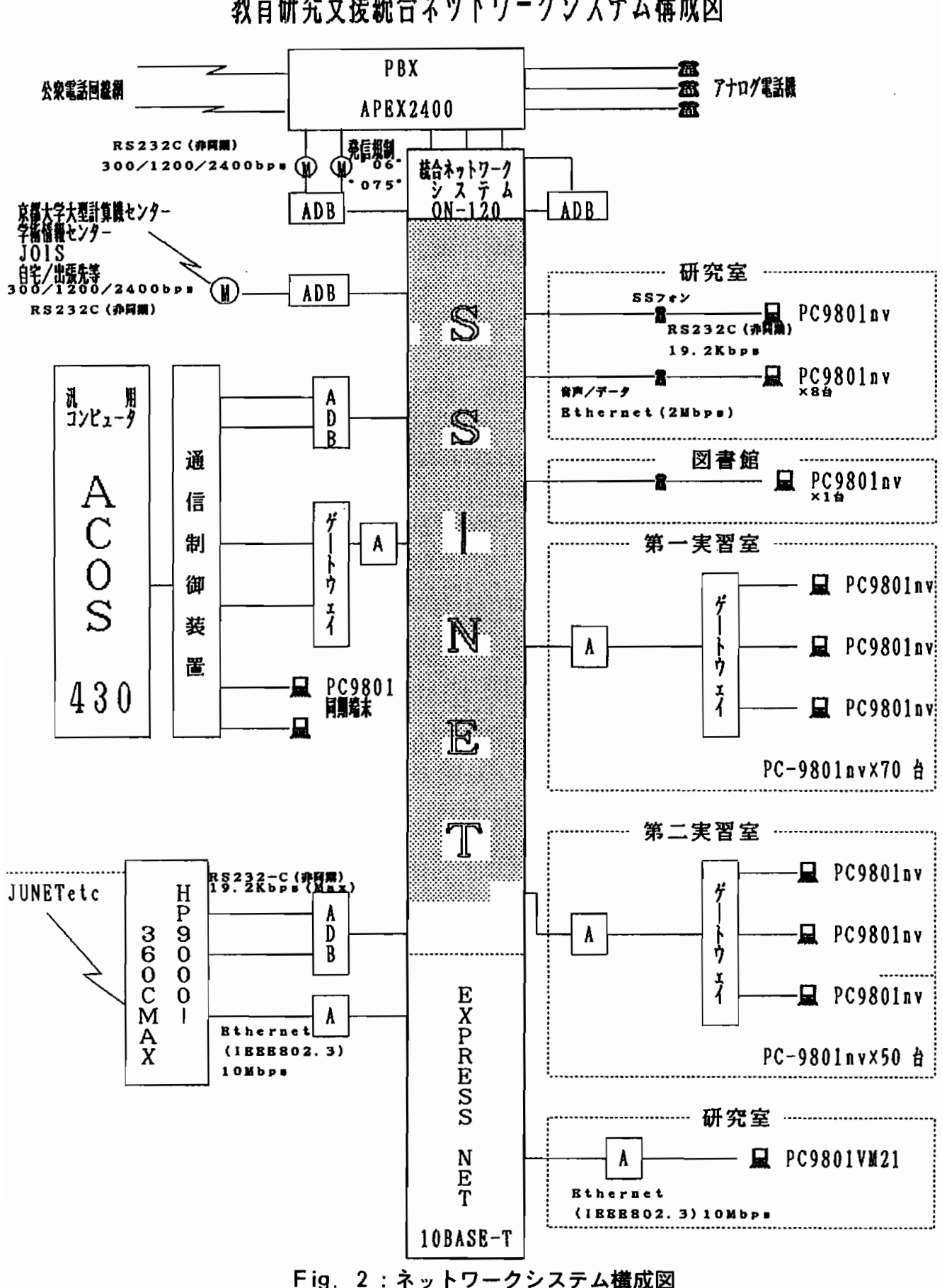

教育研究支援統合ネットワークシステム構成図

型パソコン端末をFig. 3のように70台配置して、センター内の四線式電話回線を介し て、マルチポート・トランシーバーよりゲートウェイ10台を接続して、各ゲートウェイ より、パソコン端末10台づつをシリアル・インターフェース (RS-232C)により 接続している。駆動ソフトウェアについては、PDSのETを利用した。

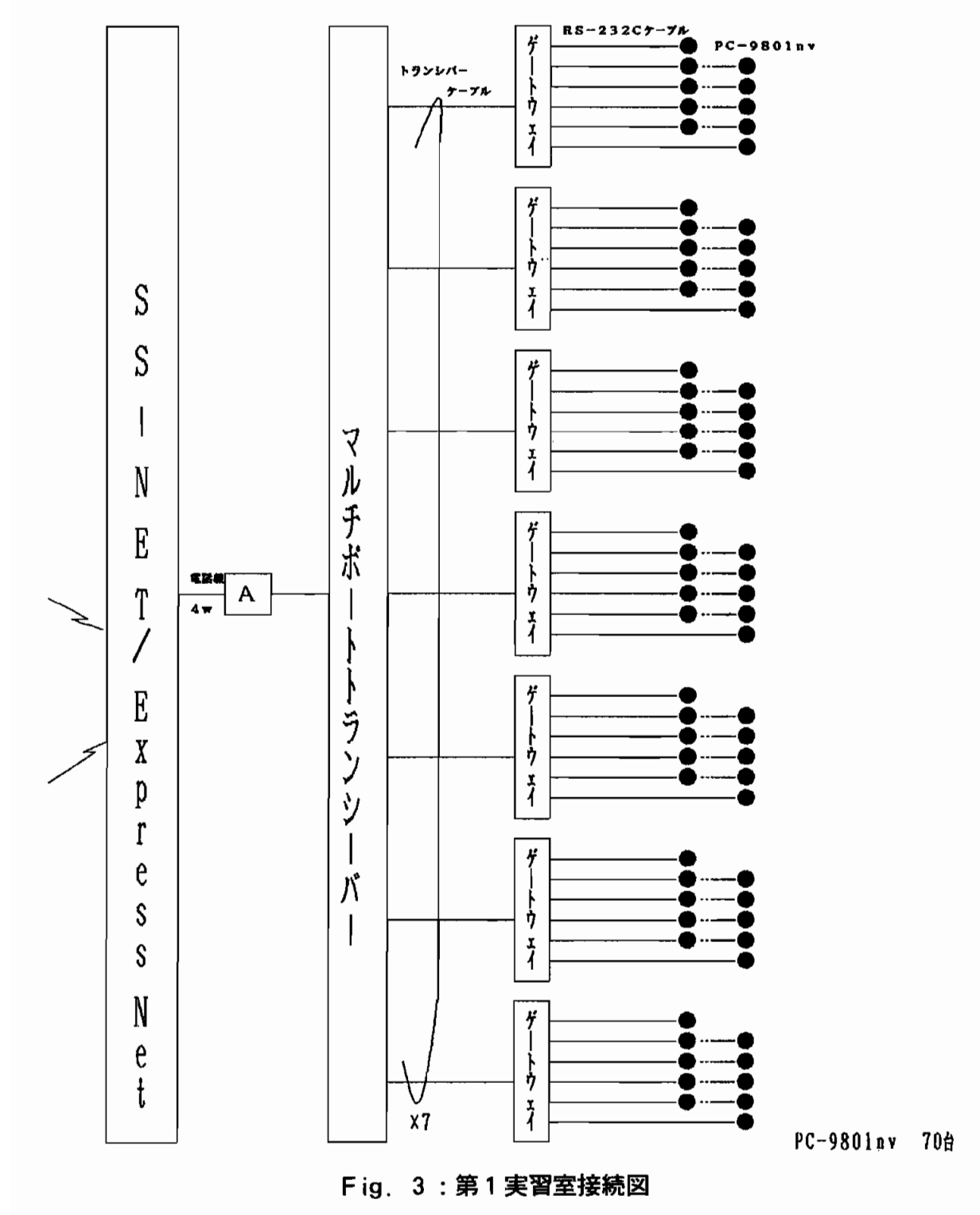

第 1 実習室接続図

また、Fig. 4のように第2実習室についても、パソコン端末50台であること以外は第 1実習室と同じように利用している。

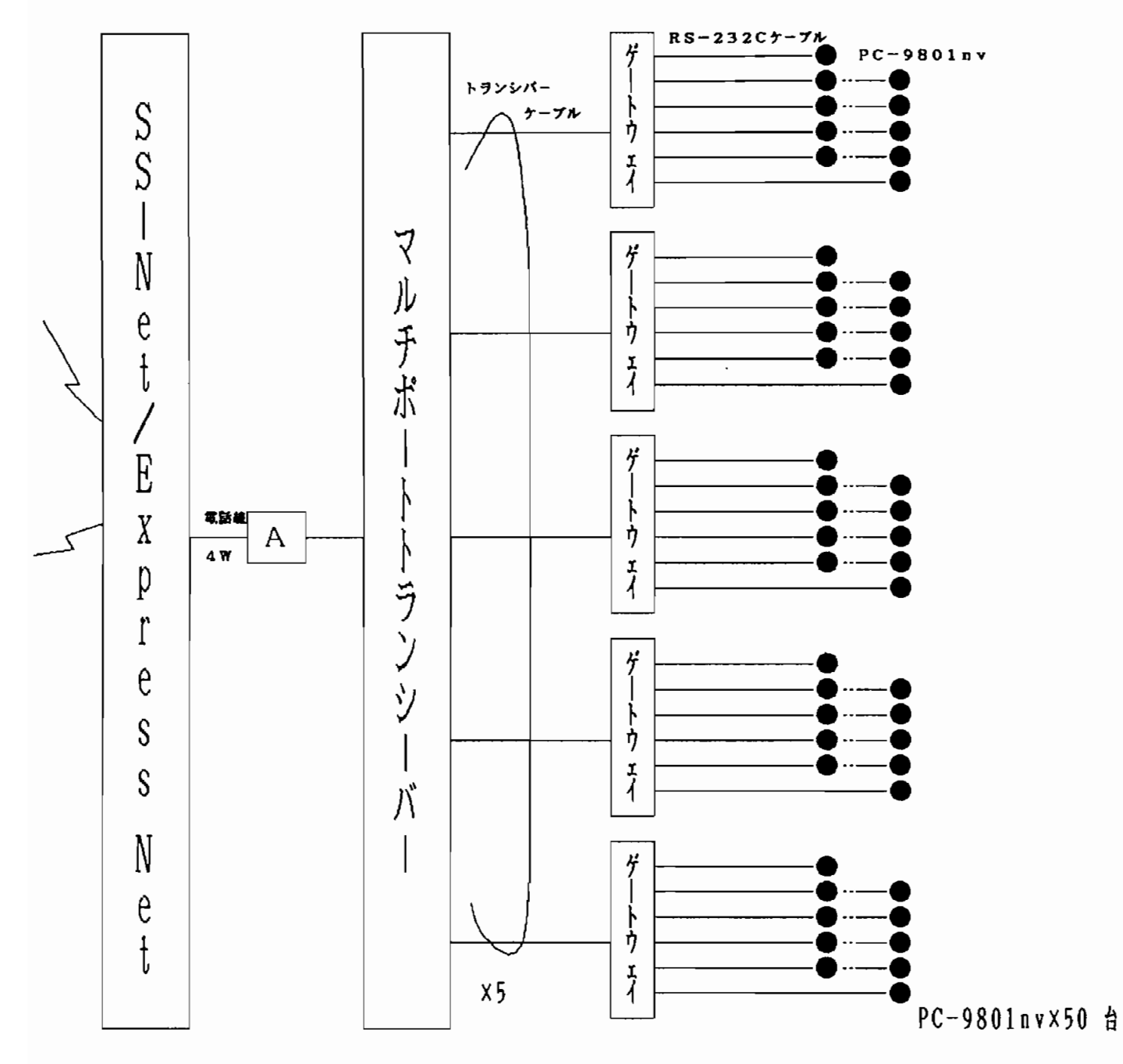

## 第2実習室接続図

Fig. 4: 第2実習接続部

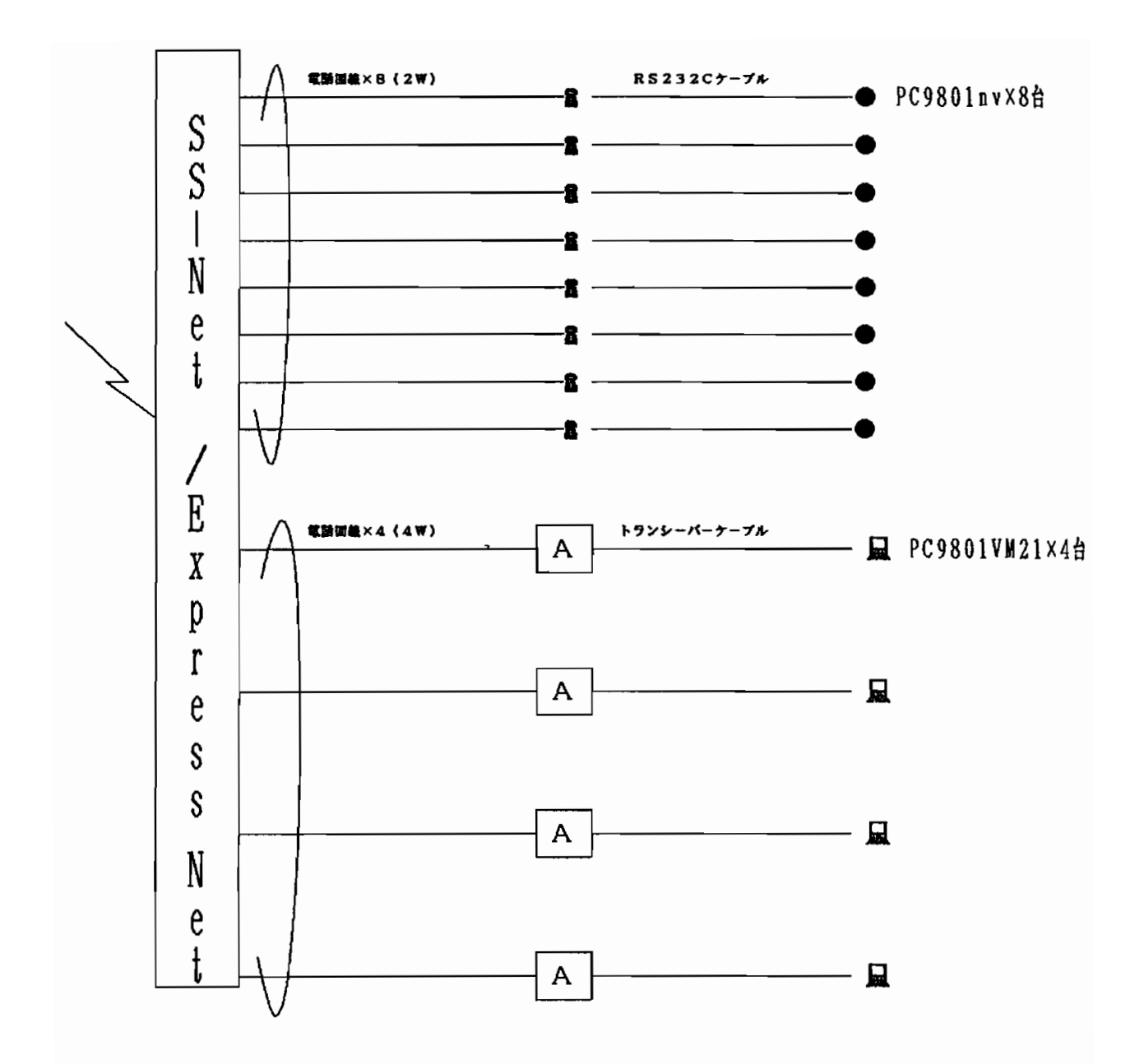

Fig. 5:各学科共同研究室とセンター内研究室の接続図

Figure5には、各学科共同研究室とセンター内研究室の接続図を示した。センター外の 各学科共同研究室とは、電話回線を介して、多機能電話(SS-フォン)に接続されてお り、これよりノート型パソコンとは、シリアル・インターフェースで接続されている。ま た、センター内研究室は4部屋あり、高速線(10Mbps)により、アダプターを介し てEthernetに接続され、ホスト機の他にワークステーション等にも利用出来る。 本ネットワーク・システムで、主に使用している機器類の構成とその機能についての一覧 表を Table 1 にまとめた。

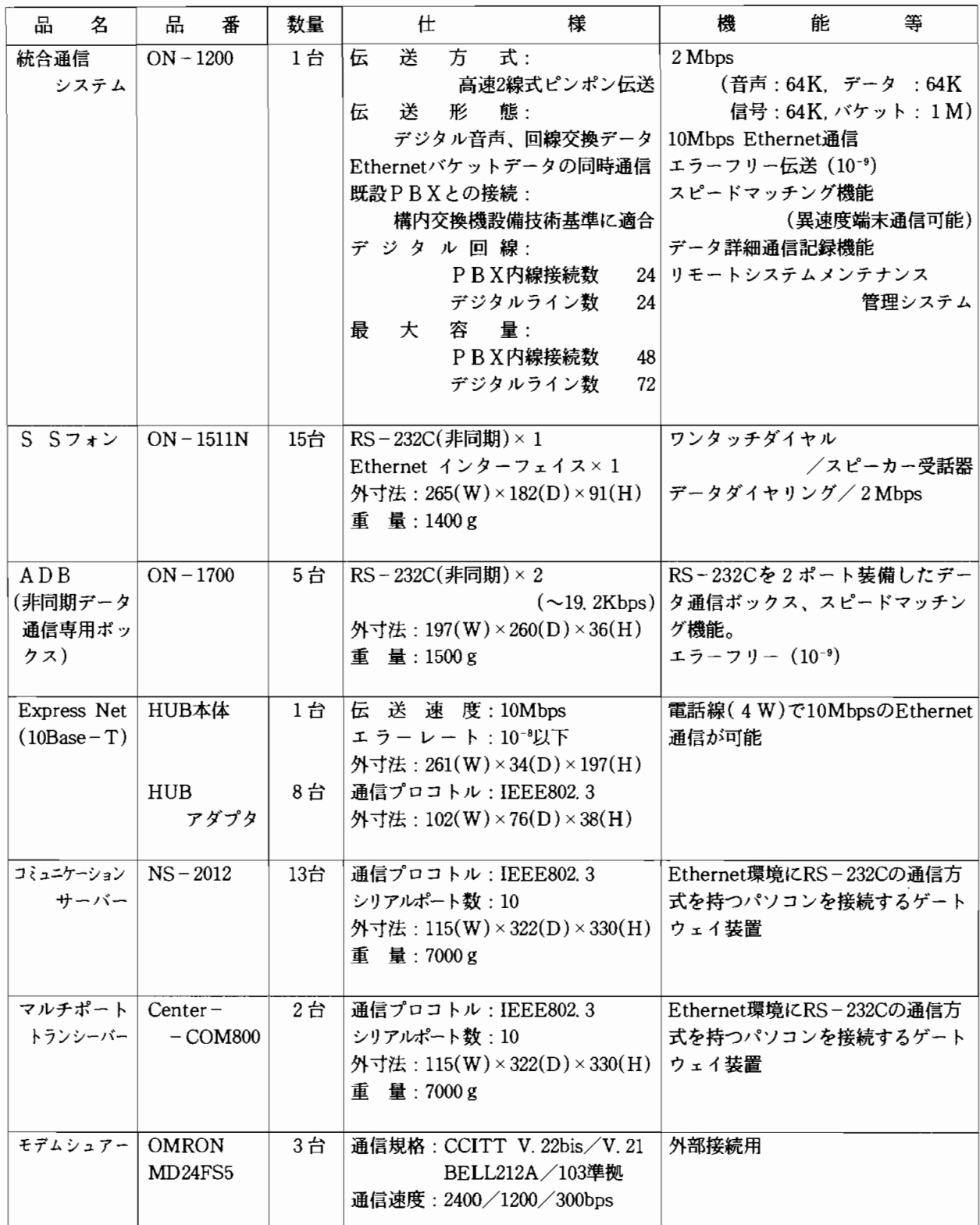

## Table. 1:ネットワークシステム機器構成表と機能一覧表

Figure6に は 、本 ネ ッ トワ ー ク ・シ ス テ ム の 一 般 的 機 能 を ま と め た も の で あ る 。 今 回 は、経費、人的など諸事情により統合型ネットワーク・システムの機能の一部分しか利用 していないが、本年度システムの導入、運用をへて、今後、段階的に整備する予定にして いる。

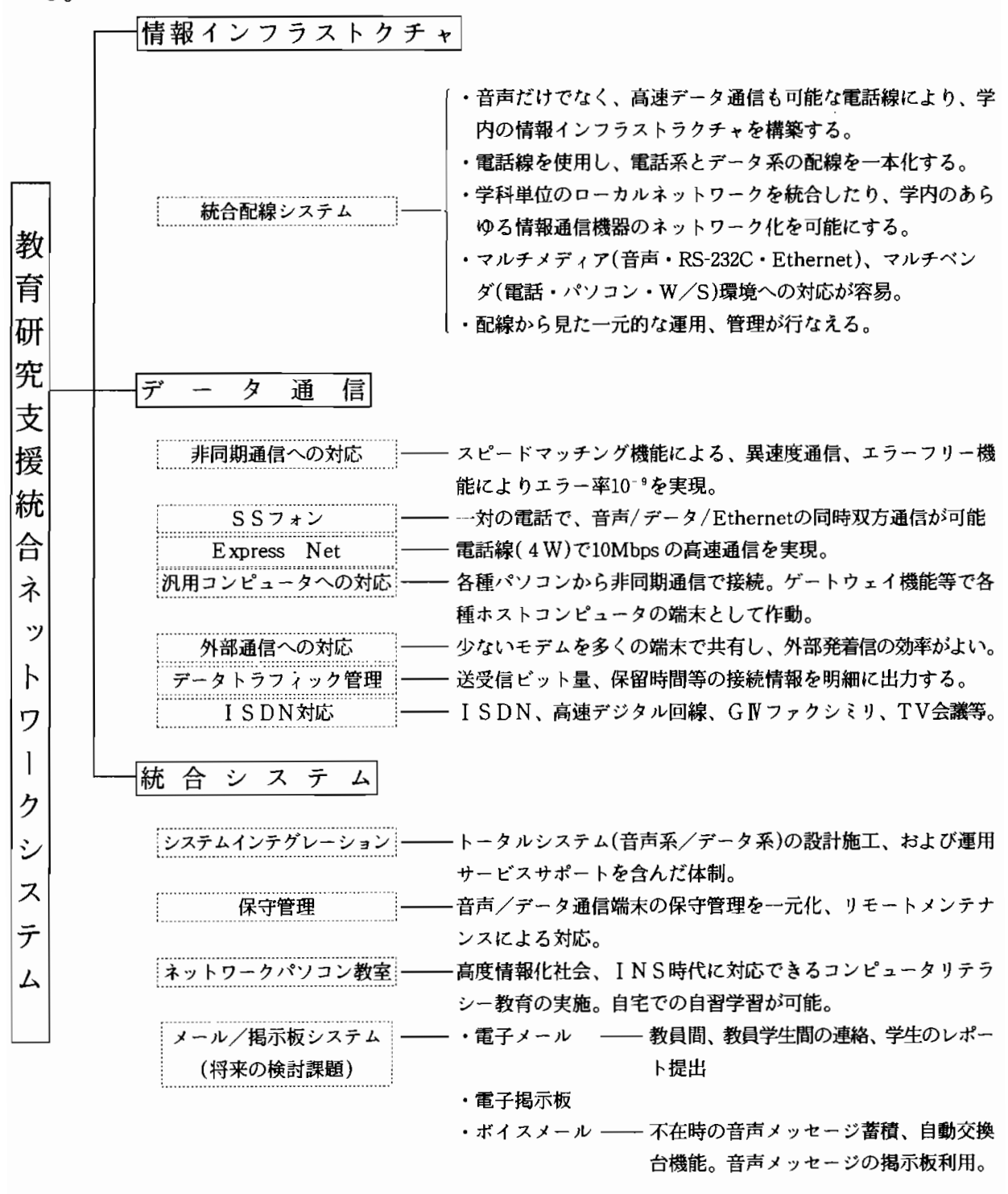

#### Fig. 6: 教育研究支援統合ネットワークシステムの一般的機能

夏季休業を利用して、ハードウェアの設定を終了し、その後、ソフトウェアの設定、イ ンストール等ネットワークのシステム開発を行った。ネットワークへの入口はFig.7の 通りメニュー形式で、使い易くしてある。例えば、"1"のネットワークの利用を選択す ると自動的にエミュレーターソフトのETが立上がり、ホスト機に接続され、仕事が実行 出来る。また、"2"を選択すると、MS-DOSモードになって、必要なソフトウェア (例えば、MS-DOS,MS-WORKS,一太郎ダッシュ等については、センター側で 用意している)をFDドライブに入れて、起動する様にしてある。もちろん、仕事を中止 して、再び初期メニュー画面にもどることも出来る。初心者には、手順がやや複雑なため

奈良大学 (Nara Univ.) Menu 1991.07.29

1991.08.21

口=一 一 一 一 一 一 一 一 一 一 一==一 一 一 一 一 一 一 一 一====呂 一e口  $\mathsf{I}$ li 奈良大学 情報処理センター (NUCC)  $\Box$  $\Box$  $\mathbf{I}$  $\mathbf l$ H.  $\mathbf{I}$ H H Ш li 1. ネットワーク利用 H  $\parallel$ Ш  $\mathbb I$ Ш H 2.  $MS-DOS$ 11  $\parallel$  $\mathsf{I}$ I II  $\parallel$  $\mathbf l$  $\mathbf{I}$  $\parallel$ [0. 3~9]: 当 メニュー 再表示  $\mathbf{I}$ I  $\mathsf{I}$ Ш  $\Box$  = = = = = = = = = --------------------**A** 数字 (1;2 or 0) を入力した後 リターン (Enter) キー を押して下さい =====> 《

## Fig. 7:ネットワークシステム利用開始メニュー画面

間違えることがあり、もっと手順を簡素化する必要がある。本システムを使い易くするた め、さらにシステム開発が必要である。また、システム全体を監視し、利用統計、評価プ ログラム等あと廻しになっている。今後、ネットワークシステム全体の検討と利用しやす くするためのシステム開発が必要である。

### 謝 辞

本ネットワーク・システムの導入に際して、平成3年度文部省の私立大学研究設備整備 費等補助金(助成金額16,160千円)を受け、エミュレータ・ソフトウェアは、東海 大学電子計算センターに、ご提供いただきました。ここに関係各位に感謝の意を表します。